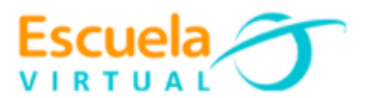

## **Escuela y Café 8° Grado Octavo.**

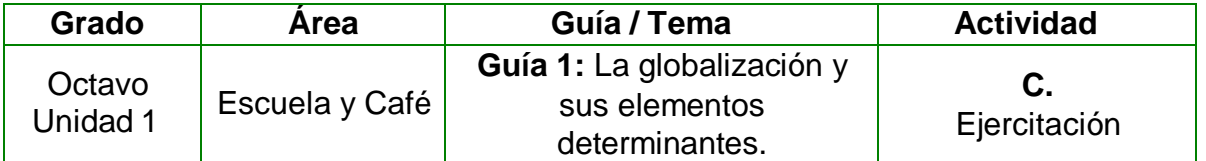

**1.** Teniendo en cuenta la lectura realizada al estudio de caso "La vida de don José en su finca. Una familia, una historia cafetera", realizo su análisis e interpretación a partir de los componentes de globalización, realizo en mi cuaderno de escuela y café la siguiente tabla:

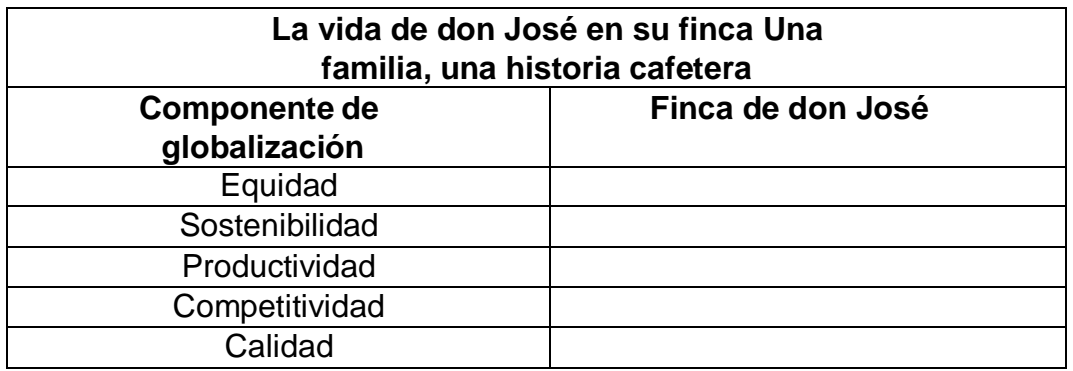

- 2. Determino como las actividades que realizo a diario en la institución con que componente de globalización se relacionan.
- 3. Abro el programa Excel y utilizando sus diferentes herramientas realizo la tabla anterior, debo tener en cuenta:
	- Agregar una nota en cada componente para escribir su relación con las actividades de la escuela.
	- Asignar un diseño bonito.
	- Asignar a la hoja el nombre: componentes de la globalización.
- 4. Guardo el trabajo con el nombre elementos de la globalización y losocializo con mis compañeros y profesor.

## **Instrucciones para el desarrollo de la adaptación:**

**1.** Para abrir el programa: Inicio, todos los programas, Microsoft Office, Microsoft Excel.

**2.** Asigno el título a la tabla:

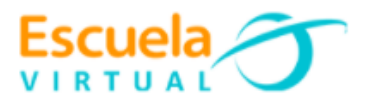

 Ubicado en la celda B2 escribo el siguiente título: *La vida de don José en su finca. Una familia, una historia cafetera.*

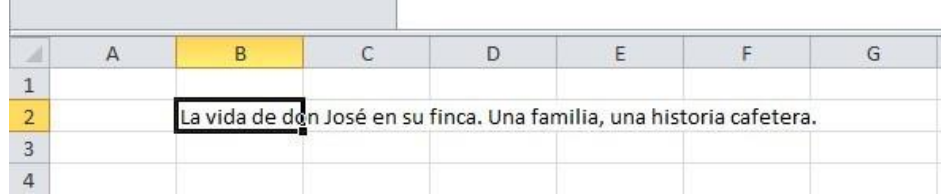

 Como la tabla solo tendrá 2 columnas, debemos combinar las columnas B y C para que el título quede ubicado entre estas dos, para ello seleccionamos las celdas B2 y C2, del menú alineación elijo combinar

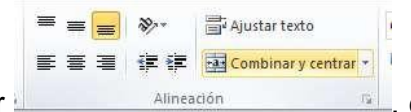

y centrar **después elijo ajustar texto.** 

 Observo que solo aparece una parte del texto para ello debo modificar el ancho de cada columna dando clic sostenido en la línea que me divide cada columna hasta obtener el tamaño deseado.

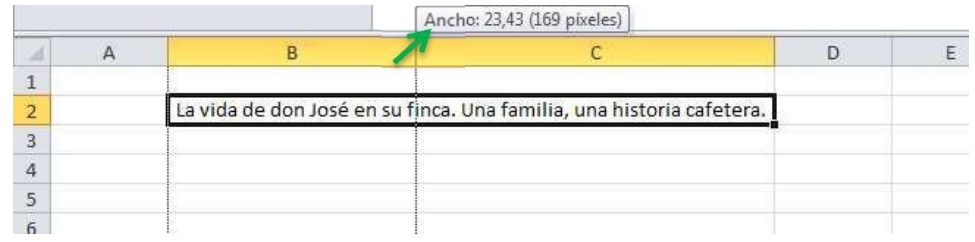

- **3.** Completo la tabla con los datos del cuaderno.
- **4.** Para insertar comentario a las celdas:
	- $\triangleright$  Me ubico en la celda que se desea escribir el comentario. Voy al menú revisar y elijo nuevo comentario.
	- En el recuadro amarillo escribo con que actividad de la escuela se relaciona el componente de globalización. Realizo el mismo procedimiento para insertar un comentario en cada uno de los componentes de globalización.
- **5.** Para asignar bordes a la tabla:
	- $\triangleright$  Selecciono toda la tabla.
	- Voy al menú **Fuente**, activo el menú **borde** y elijo **todos los bordes:**

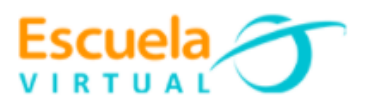

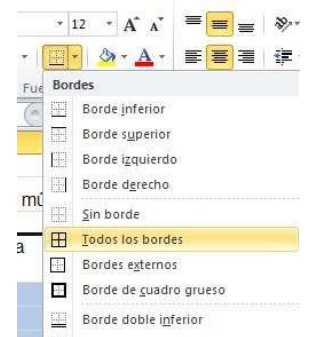

- Modifico el formato de texto (tamaño y tipo de letra deseado).
- **6.** Para asignar color de relleno a las celdas:
	- $\triangleright$  Selecciono los títulos de cada columna.
	- Del menú fuente elijo **color de relleno** y asigno el color que me guste.
	- Realizo el mismo procedimiento para colorear las celdas a mi gusto, teniendo en cuenta combinación de colores.
- **7. Para guardar:**
	- Voy al menú **archivo** y elijo **guardar.**
	- $\triangleright$  Busco la carpeta personal.
	- En la opción nombre de archivo escribo elementos de la globalización.